# **Interface Control Document**

## **P Series Products** Video / Audio / Data **Transmitters & Receivers**

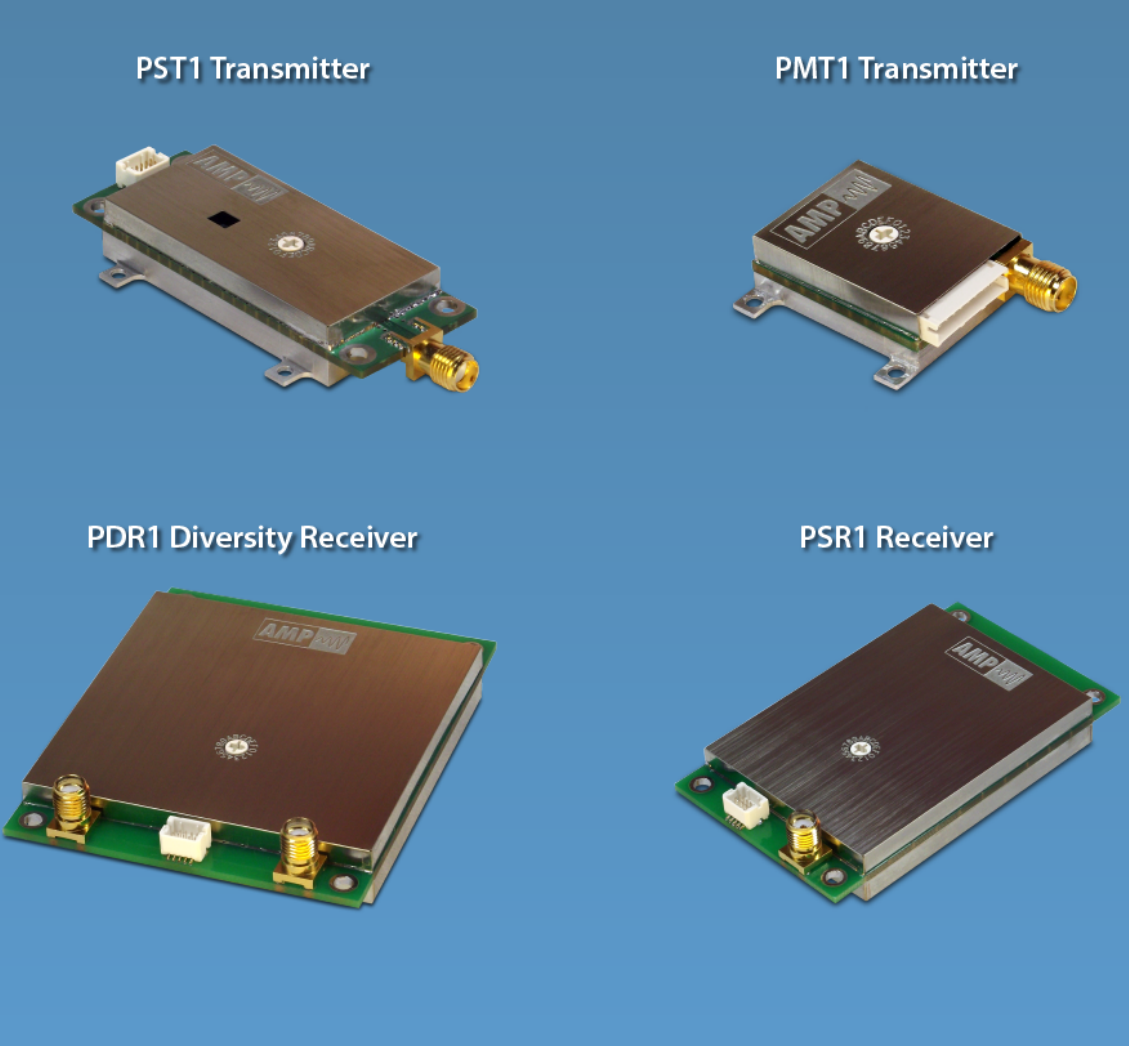

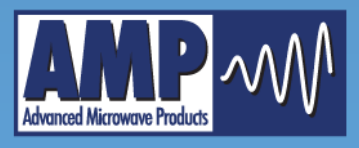

**Advanced Microwave Products** PO Box 1437 2465 Old Highway 40 West, Suite 200 **Verdi, NV 89439** 

www.advmw.com engineering@advmw.com  $(775)$  345-9933

## **AMP P-Series Interface Control Document**

This document guides you through the steps and commands to program your P-series transmitter or receiver using a standard serial communications port interface. All information contained herein is applicable to the programming of the units at any of the available signalling levels, which may be RS232 (default), 3.3V TTL, or 5V TTL as specified at time of purchase.

## **Step 1**

Set the rotary switch on the unit lid to the "0" position as shown below to set the unit to Remote Mode. The unit must be in Remote Mode to accept commands, answer queries, and program the Preset configurations. To access Preset Mode, position the switch to the desired Preset number (1-F).

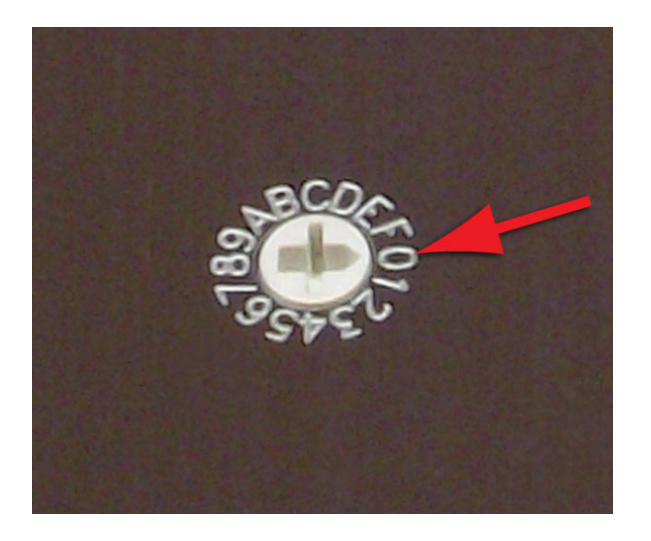

## **Step 2**

Wire the power and comm (TX and RX) to the included mating connector using the appropriate wiring guide below.

#### PST1, PDR1, PSR1 Harness Wiring:

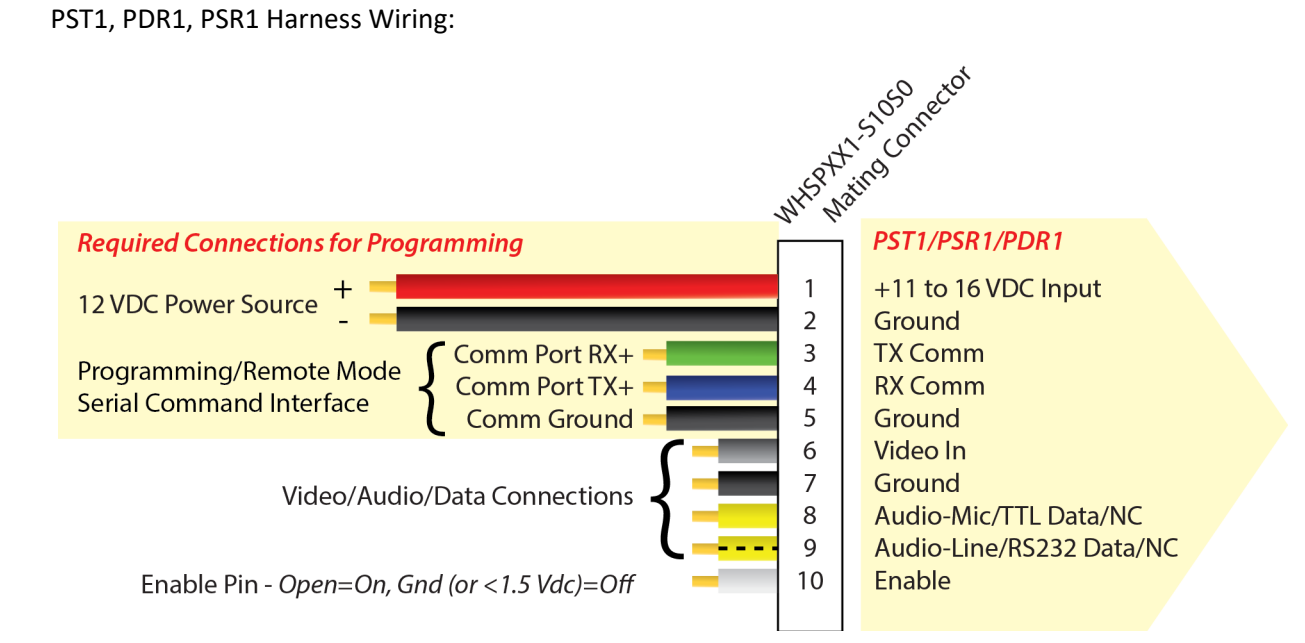

#### PMT1 Harness Wiring:

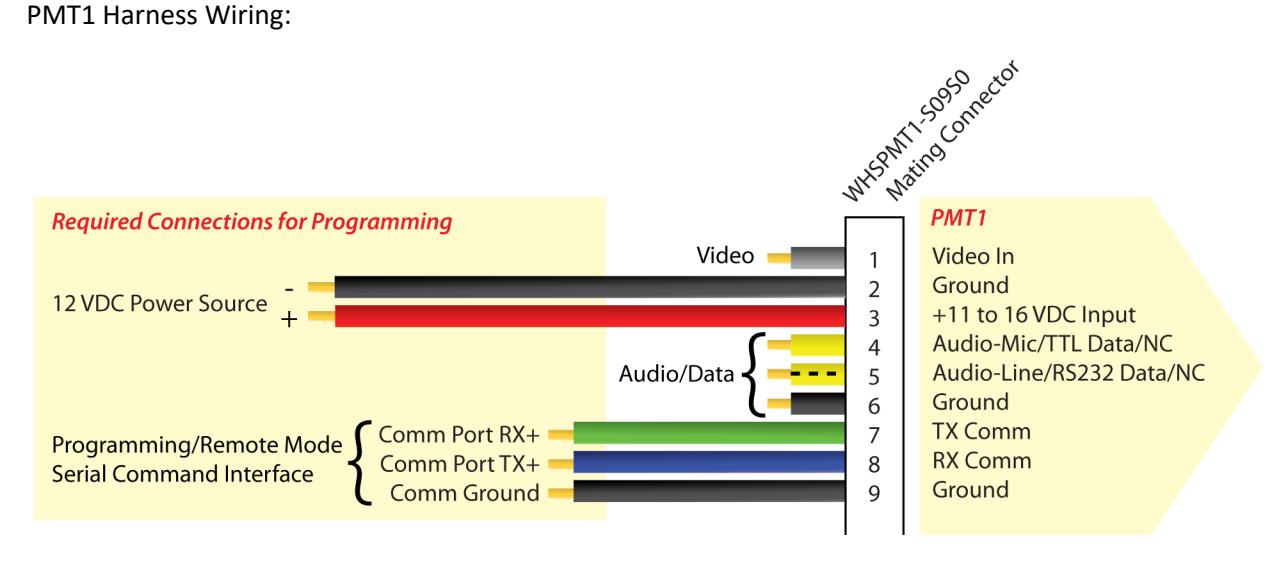

## **Step 3**

Set up your terminal.

#### **Hardware Parameters**

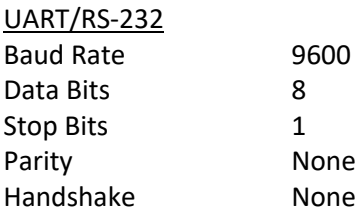

#### **Terminal Setup**

When using a terminal program such as RealTerm or equivalent, the following settings are required on the Port and Send tabs. Select your hardware-specific port number.

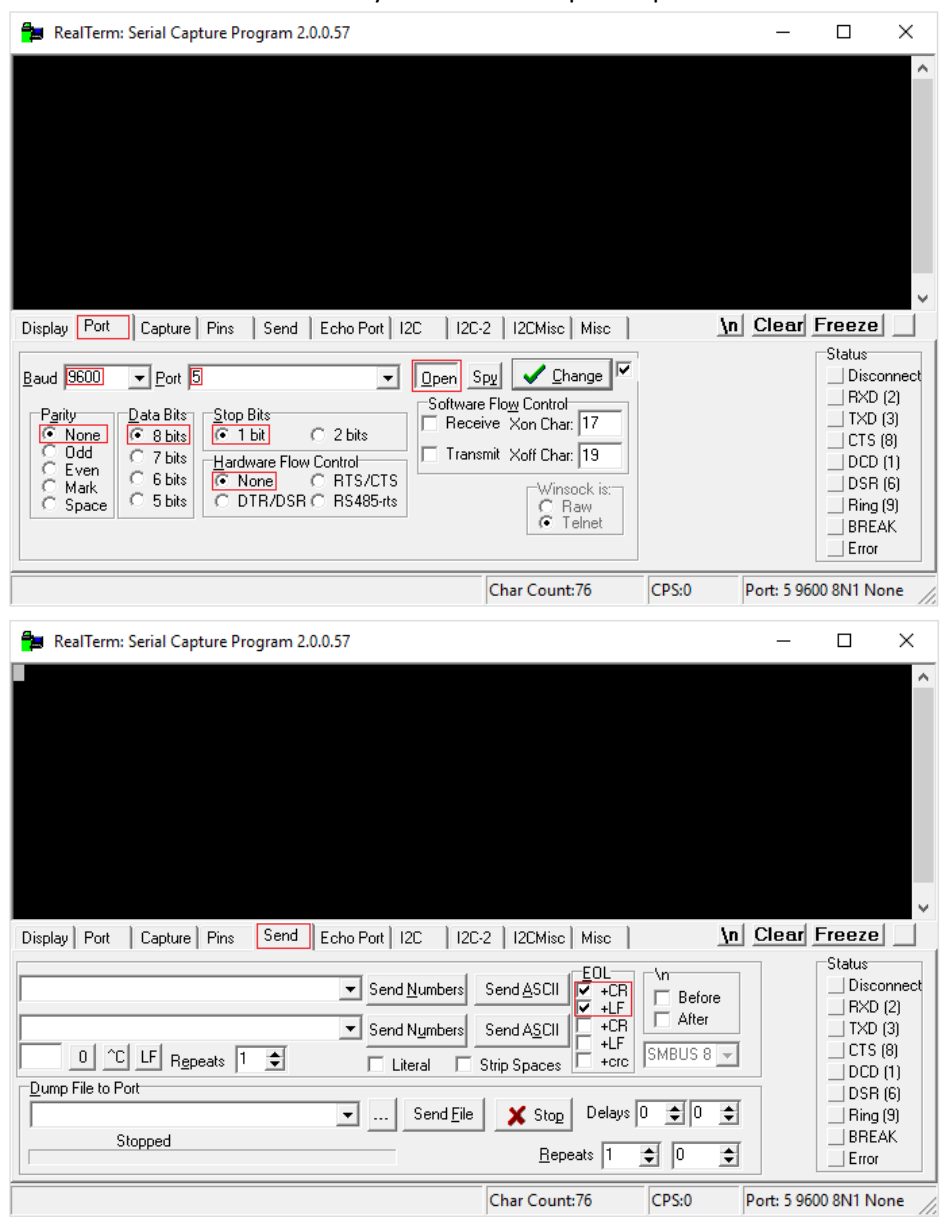

### **Step 4**

Establish communication and send commands to your unit. Some commands may not be applicable depending on your product configuration.

#### **Power Up/Reset**

All configurable parameters are stored in non-volatile flash memory internal to unit. After a power reset or fluctuation, the unit runs an initialization routine and restores itself to its last commanded state within 1 second. Once the unit is initialized and ready to receive commands, it will transmit the Communications OK string, \$COMOK[CR][LF].

If the switches are set to zero (0), once the unit is initialized and ready to receive commands, it will transmit the Communications OK string, \$COMOK[CR][LF]. If the unit is running and connected to a terminal when the switches are set to zero (0), the unit will transmit the Communications OK string, \$COMOK[CR][LF], indicating that it is ready to receive commands.

#### **Example Terminal Session**

Descriptions are overlaid in red.

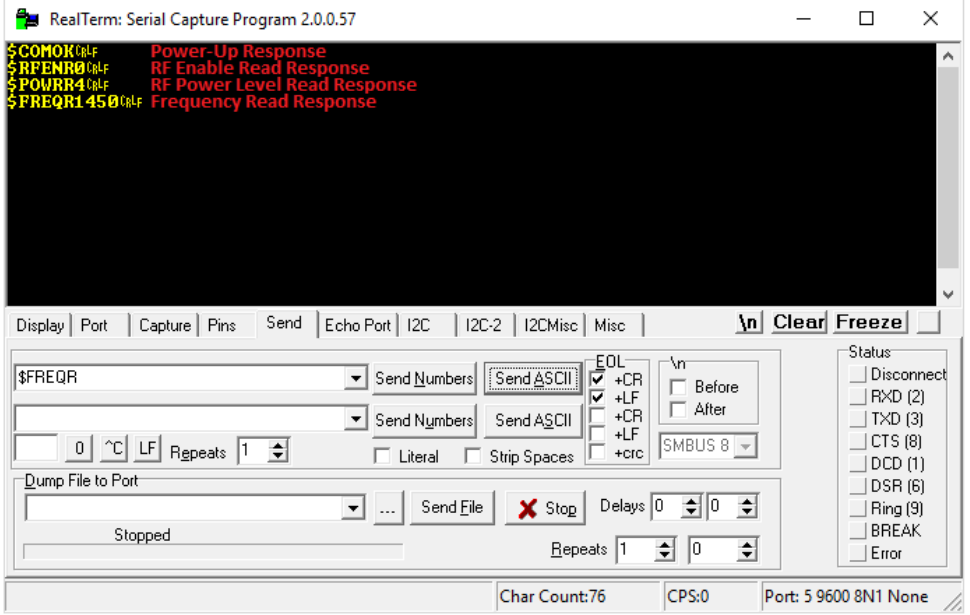

#### **Custom Serial Interface Considerations**

When interfacing to a custom serial interface, the hardware parameters listed earlier in this document must be used. The following information may also be helpful for the interface programmer.

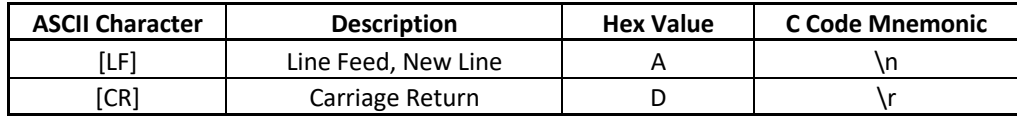

## **Remote Commands**

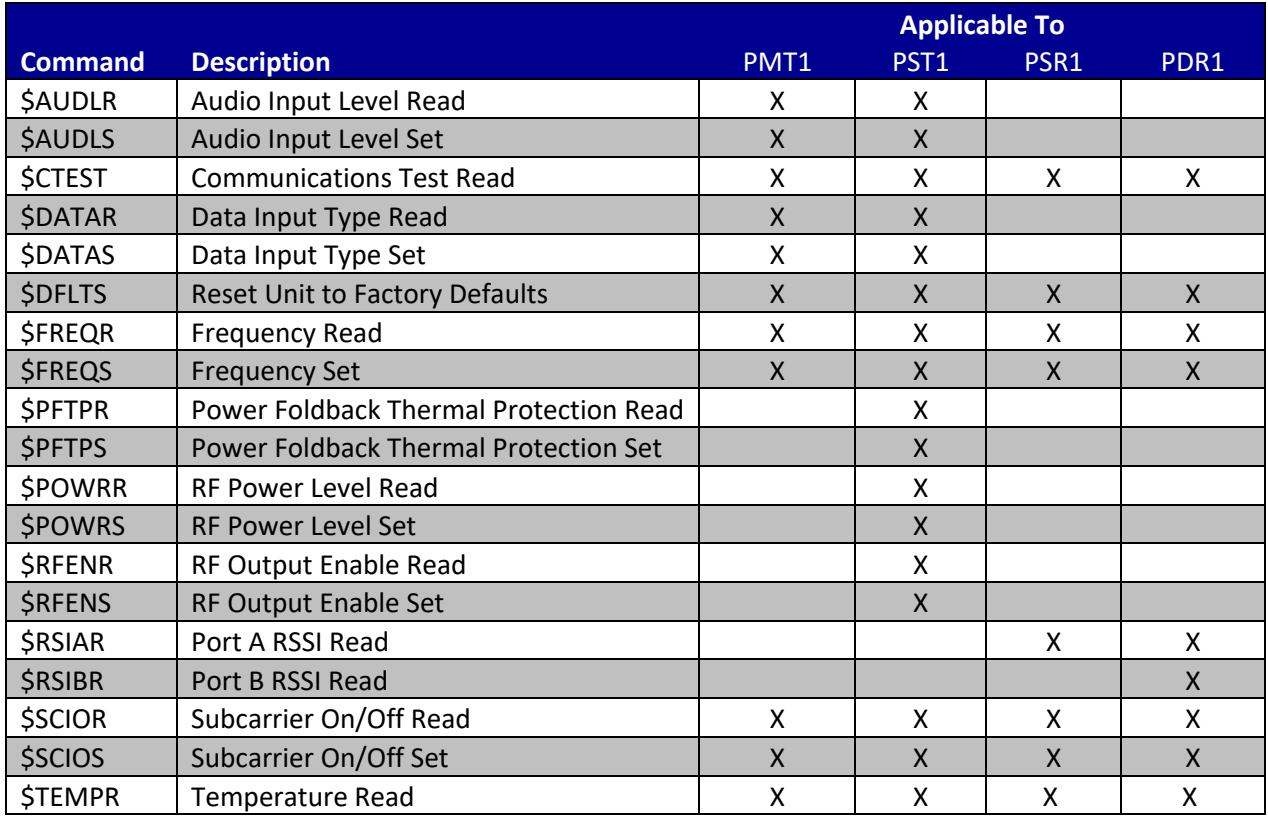

## **Preset Commands**

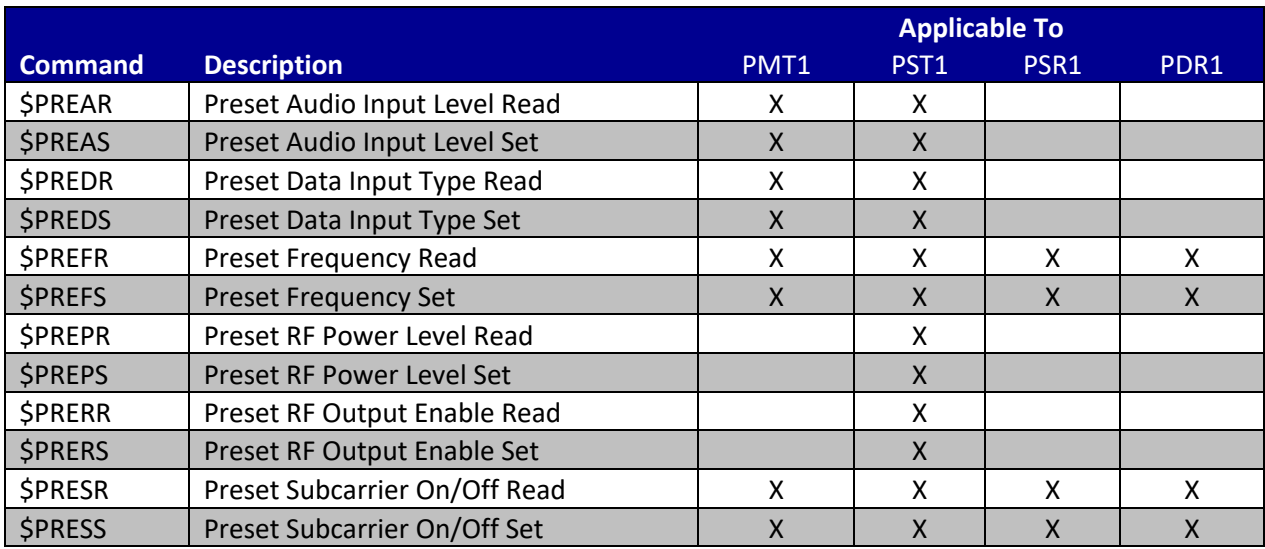

## **Command Definitions**

#### **"Remote" Commands**

#### **\$AUDLR[CR][LF]**

\$AUDLR[CR][LF] is sent to the unit to query the subcarrier Audio Input Level selection. The unit will respond with \$AUDLR\*[CR][LF] where \* = 0 represents -55dBV MIC and \* = 1 represents -10dBV LINE. 

#### **\$AUDLS\*[CR][LF]**

\$AUDLS\*[CR][LF] is sent to the unit to set the subcarrier Audio Input Level. \* = 0 represents -55dBV MIC and \* = 1 represents -10dBV LINE.

#### **\$CMDER[CR][LF]**

The Command Error response \$CMDER[CR][LF] will be sent by the unit if an invalid or erroneous command is sent to it. Invalid commands include attempting to command the unit to an invalid frequency or configuration and miss-spelled commands.

#### **\$CTEST[CR][LF]**

When the Communications Test query SCTEST[CR][LF] is sent the unit performs a self test including verification of on board peripherals and external communications. If the self test is successful, the unit responds with \$COMOK[CR][LF]. If the self test is unsuccessful, the unit will not respond. A successful response will be received within 100ms of the query.

#### **\$DATAR[CR][LF]**

\$DATAR[CR][LF] is sent to the unit to query the subcarrier Data Input Type selection. The unit will respond with  $SDATAR*[CR][LF]$  where  $* = 0$  represents TTL and  $* = 1$  represents RS232.

#### **\$DATAS\*[CR][LF]**

 $$DATAS*[CR][LF]$  is sent to the unit to set the subcarrier Data Input Type.  $* = 0$  represents TTL and  $* = 1$ represents RS232.

#### **\$DFLTS[CR][LF]**

\$DFLTS[CR][LF] is sent to the unit to Reset Unit to Factory Default settings including preprogrammed frequencies. In order for a link to be operational while using the factory default settings, the \$DFLTS[CR][LF] command must be sent to both the transmitter and receiver. After the \$DFLTS[CR][LF] command has been sent, the unit will respond with \$CMDOK[CR][LF].

#### **\$FREQR[CR][LF]**

\$FREQR[CR][LF] is sent to query the unit's current Frequency setting. The unit will respond with \$FREQR\*\*\*\*[CR][LF] where \*\*\*\* represents the frequency in MHz.

#### **\$FREQS\*\*\*\* [CR][LF]**

\$FREQS\*\*\*\* [CR][LF] is sent to the unit to set the desired Frequency. \*\*\*\* represents the frequency in MHz as illustrated in the following example table:

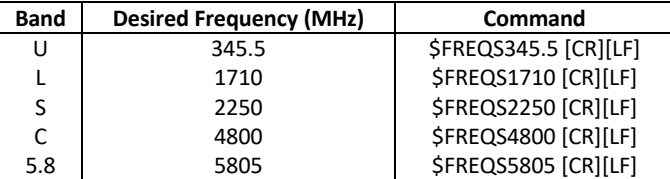

Channelization (channel spacing) for all standard units is as follows: 100 kHz for UHF, 1 MHz for all other bands.

The following table illustrates the default programmed frequencies for units equipped with a 16 position rotary switch:

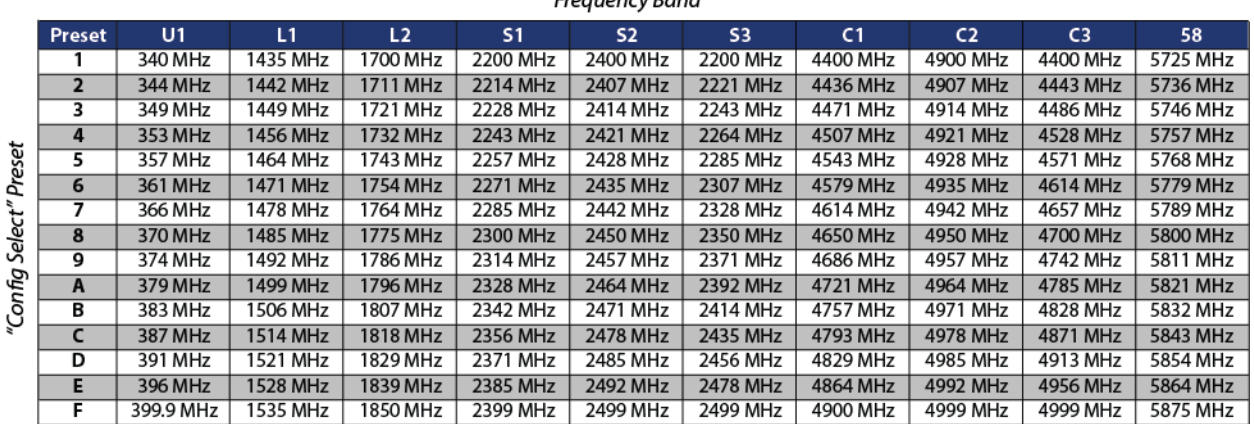

#### Frequency Rand

#### **\$PFTPR[CR][LF]**

\$PFTPR[CR][LF] is sent to the unit to query the Power Foldback Thermal Protection status. The unit will respond with  $$PFTPR*[CR][LF]$  where  $* = 1$  represents protection enabled and  $* = 0$  represents protection disabled.

#### **\$PFTPS\*[CR][LF]**

\$PFTPS\*[CR][LF] is sent to the unit to enable or disable the Power Foldback Thermal Protection (PFTP). \*  $=$  1 represents protection enabled and  $*$  = 0 represents protection disabled. When PFTP is enabled, the unit monitors its operating temperature and reduces RF output power as necessary to avoid thermal damage. RF output power reduction does not occur until the unit exceeds +75C. PFTP is enabled by default. Adequate heat sinking should be employed to maintain an operating temperature of less than +75C.

#### **\*Disabling Power Foldback Thermal Protection voids the manufacturer warranty.**

#### **\$POWRR[CR][LF]**

\$POWRR[CR][LF] is sent to the unit to query the RF Power Level setting. The unit will respond with \$POWRR\*[CR][LF] where \* = 1 represents 250mW, \* = 2 represents 500mW, \* = 3 represents 1W, and \* = 4 represents 2W. Only the power levels specified at time of purchase are available.

#### **\$POWRS\*[CR][LF]**

\$POWRS\*[CR][LF] is sent to the unit to set the desired RF Power Level. \* = 1 represents 250mW, \* = 2 represents 500mW, \* = 3 represents 1W, and \* = 4 represents 2W. Only the power levels specified at time of purchase are available.

#### **\$RFENR[CR][LF]**

\$RFENR[CR][LF] is sent to the unit to query the RF Output Enable status. The unit will respond with  $$RFERR*[CR][LF]$  where  $* = 0$  represents disabled and  $* = 1$  represents enabled.

#### **\$RFENS\*[CR][LF]**

 $$RFENS*[CR][LF]$  is sent to the unit to set the RF Output Enable.  $* = 0$  represents disabled and  $* = 1$ represents enabled. This command allows the transmitter to remain powered on and locked on frequency without broadcasting any video.

#### **\$RSIAR[CR][LF]**

\$RSIAR[CR][LF] is sent to the unit to query antenna Port A RSSI (Received Signal Strength Indication). The unit will respond giving the RSSI in dBm up to a maximum of approximately -30 dBm where the RSSI detection compresses. For example, if the strength of the received signal at antenna port A is -45dBm, the unit will respond with \$RSIAR-45[CR][LF].

#### **\$RSIBR[CR][LF]**

\$RSIBR[CR][LF] is sent to the unit to query antenna Port B RSSI (Received Signal Strength Indication). The unit will respond giving the RSSI in dBm up to a maximum of approximately -30 dBm where the RSSI detection compresses. For example, if the strength of the received signal at antenna port B is -45dBm, the unit will respond with \$RSIBR-45[CR][LF].

#### **\$SCIOR[CR][LF]**

\$SCIOR[CR][LF] is sent to the unit to query the Subcarrier On/Off status. The unit will respond with  $$SCIOR*[CR][LF] where  $* = 0$  represents subcarrier on and  $* = 1$  represents subcarrier off.$ 

#### **\$SCIOS\*[CR][LF]**

 $$SCIOS*[CR][LF]$  is sent to the unit to set the Subcarrier On/Off.  $* = 1$  represents subcarrier on and  $* = 0$ represents subcarrier off.

#### **\$TEMPR[CR][LF]**

\$TEMPR[CR][LF] is sent to the unit to query the current Temperature of the unit. The unit will respond with \$TEMPR\*##[CR][LF] where \* indicates the sign of the temperature and ## represents the temperature in degrees Celcius.

#### **"Preset" Commands**

#### **\$PREAR\*[CR][LF]**

\$PREAR\*[CR][LF] is sent to the unit to query the subcarrier Audio Input Level selection for an individual rotary switch preset. \* represents the rotary switch Preset Number (0-F). The unit will respond with  $$PREAR*-H[CR][LF]$  where  $* = 0$ -F and  $# = 0$  or 1 (0 = -55dBV MIC and 1 = -10dBV LINE).

#### **\$PREAS\*-#[CR][LF]**

\$PREAS\*-#[CR][LF] is sent to the unit to set the subcarrier Audio Input Level for an individual rotary switch preset. \* represents the rotary switch Preset Number (0-F) and # represents the audio input level  $(0 = -55dBV$  MIC and  $1 = -10dBV$  LINE).

#### **\$PREDR\*[CR][LF]**

\$PREDR\*[CR][LF] is sent to the unit to query the subcarrier Data Input Type selection for an individual rotary switch preset. \* represents the rotary switch Preset Number (0-F). The unit will respond with  $$PREDR*+=[CR][LF]$  where  $* = 0$ -F and  $# = 0$  or 1 (0 = TTL or 1 = RS232).

#### **\$PREDS\*-#[CR][LF]**

\$PREDS\*-#[CR][LF] is sent to the unit to set the subcarrier Data Input Type for an individual rotary switch preset. \* represents the rotary switch Preset Number (0-F) and # represents the data input type (0 = TTL or  $1 =$  RS232).

#### **\$PREFR\*[CR][LF]**

\$PREFR\*[CR][LF] is sent to the unit to query the center Frequency for an individual rotary switch preset. \* represents the rotary switch Preset Number (0-F). The unit will respond with \$PREFR\*-#### where  $* =$ 0-F and  $\# \# \# \# = \text{frequency in MHz}.$ 

#### **\$PREFS\*-####[CR][LF]**

\$PREFS\*-####[CR][LF] is sent to the unit to set the center Frequency for an individual rotary switch preset. \* represents the rotary switch Preset Number (0-F) and #### represents the frequency in MHz.

#### **\$PREPR\*[CR][LF]**

\$PREPR\*[CR][LF] is sent to the unit to query the RF Power Level setting for an individual rotary switch preset. \* represents the rotary switch Preset Number (0-F). The unit will respond with \$PREPR\*-# where  $* = 0$ -F and  $\# = 1-4$  (1 = 250mW, 2 = 500mW, 3 = 1W, and 4 = 2W).

#### **\$PREPS\*-#[CR][LF]**

\$PREPS\*-#[CR][LF] is sent to the unit to set the RF Power Level for an individual rotary switch preset. \* represents the rotary switch Preset Number (0-F) and # represents the output power level (1 = 250mW, 2 = 500mW, 3 = 1W, and 4 = 2W). Only the power levels specified at time of purchase are available.

#### **\$PRERR\*[CR][LF]**

\$PRERR\*[CR][LF] is sent to the unit to query the RF Output Enable status for an individual rotary switch preset. \* represents the rotary switch Preset Number (0-F). The unit will respond with \$PRERR\*-# where  $* = 0$ -F and  $# = 0$  or 1 (0 = Disabled, 1 = Enabled).

#### **\$PRERS\*-#[CR][LF]**

\$PRERS\*-#[CR][LF] is sent to the unit to set the RF Output Enable for an individual rotary switch preset. \* represents the rotary switch Preset Number (0-F) and # represents RF enable setting (0 = Disabled, 1 = Enabled).

#### **\$PRESR\*[CR][LF]**

\$PRESR\*[CR][LF] is sent to the unit to query the Subcarrier On/Off status for an individual rotary switch preset. \* represents the rotary switch Preset Number (0-F). The unit will respond with \$PRESR\*-# where  $* = 0$ -F and  $# = 0$  or 1 (0 = Off, 1 = On).

#### **\$PRESS\*-#[CR][LF]**

\$PRESS\*-#[CR][LF] is sent to the unit to set Subcarrier On/Off for an individual rotary switch preset. \* represents the rotary switch Preset Number (0-F) and # represents subcarrier on/off setting (0 = Off, 1 = On).

#### **\$PREVR\*[CR][LF]**

\$PREVR\*[CR][LF] is sent to the unit to query the Video Inversion status for an individual rotary switch preset. \* represents the rotary switch Preset Number (0-F). The unit will respond with \$PREVR\*=# where  $* = 0$ -F and  $# = 0$  or 1 (0 = Standard (non-inverted), 1 = Inverted).

#### **\$PREVS\*-#[CR][LF]**

\$PREVS\*-#[CR][LF] is sent to the unit to set the Video Inversion for an individual rotary switch preset. \* represents the rotary switch Preset Number (0-F) and # represents the video inversion setting (0  $=$  Standard (non-inverted) and  $1 =$  Inverted).

## **Command Quick Reference**

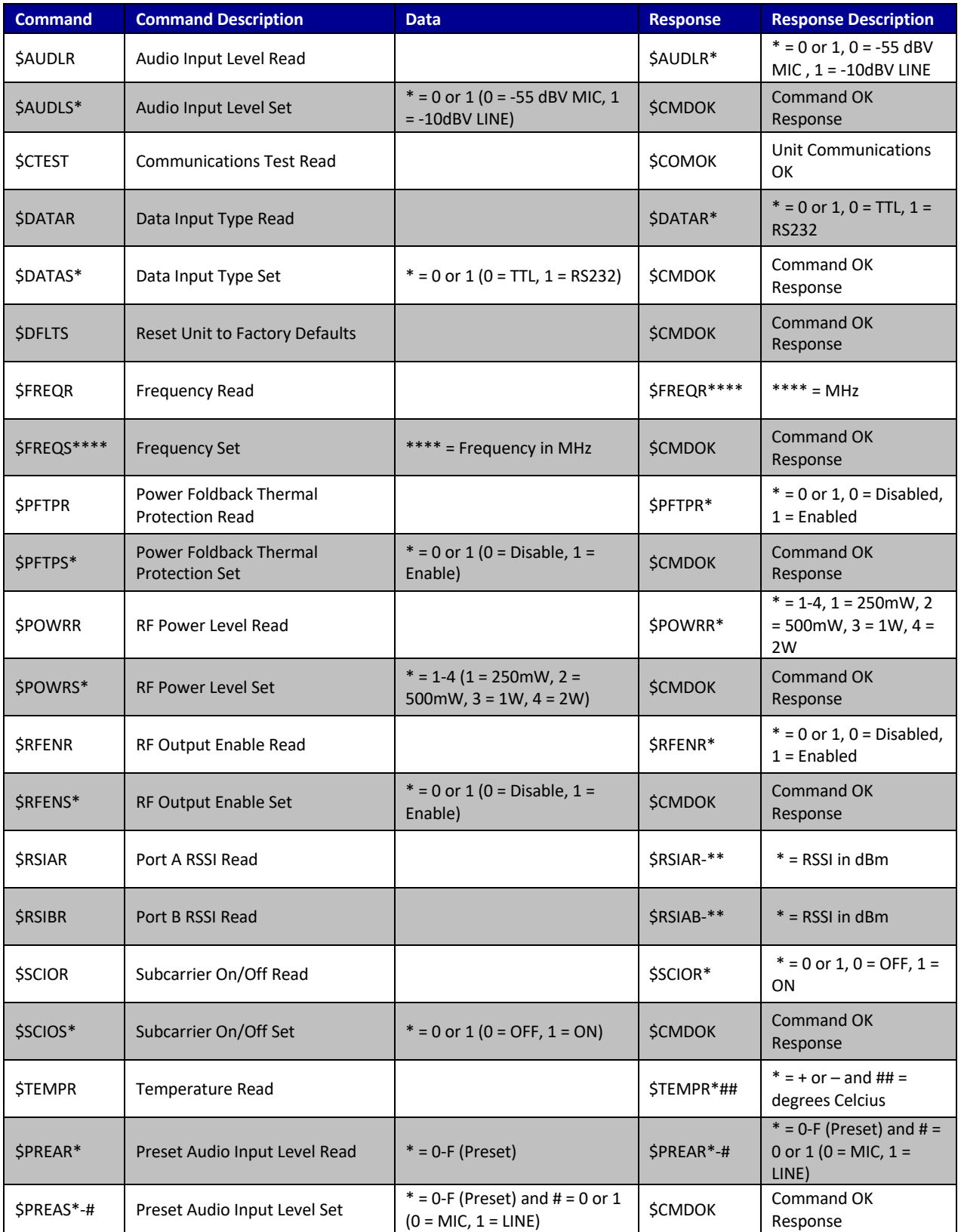

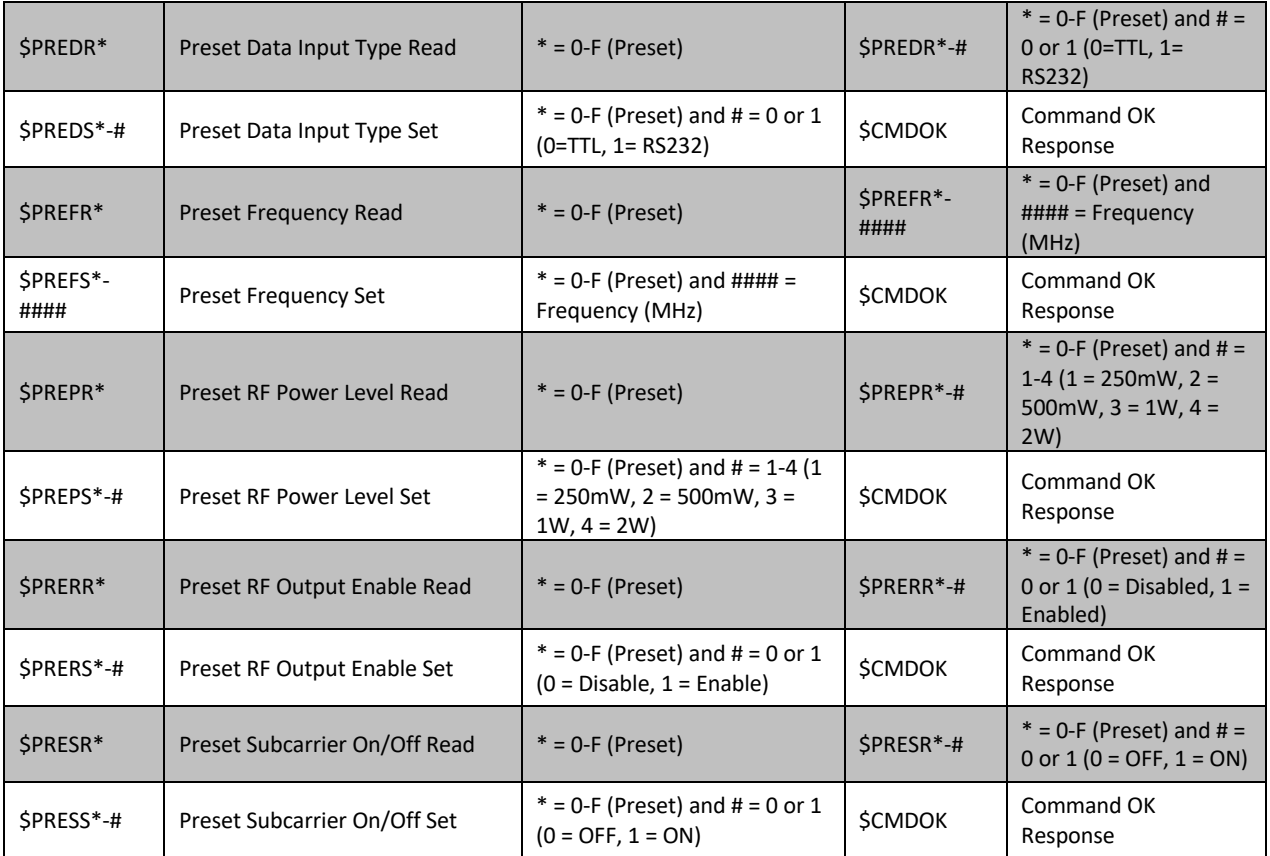

## **Technical Support Information**

Advanced Microwave Products (775) 345-9933 (9 am - 5 pm PST) engineering@advmw.com